Caricamento ORSo 2020dati 2019

Accedere al sito web:

#### https://orso.arpalombardia.it/?reg=07

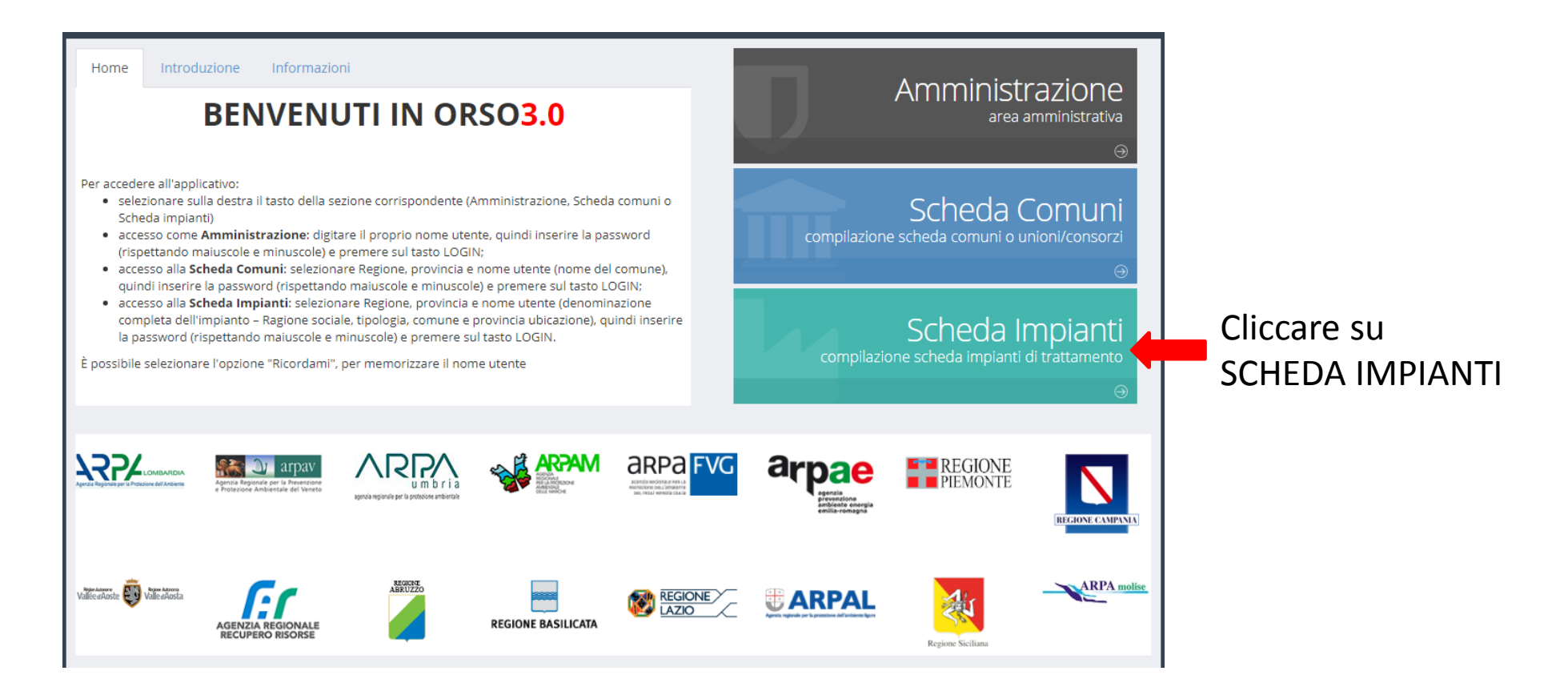

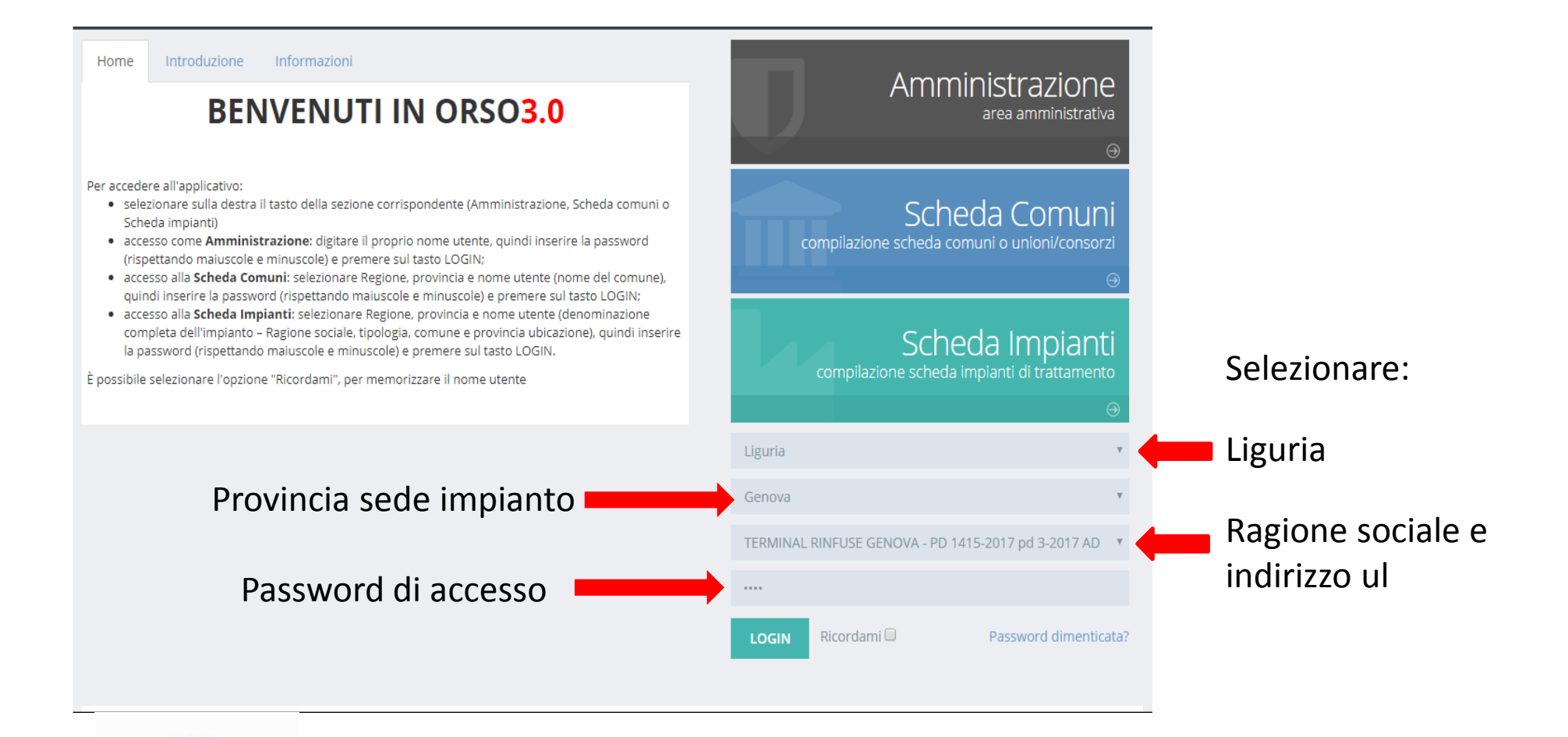

Se non mi appare l'elenco delle ragioni sociali ma mi resta la scritta –impianto-Devo andare a cancellare la cronologia di navigazione

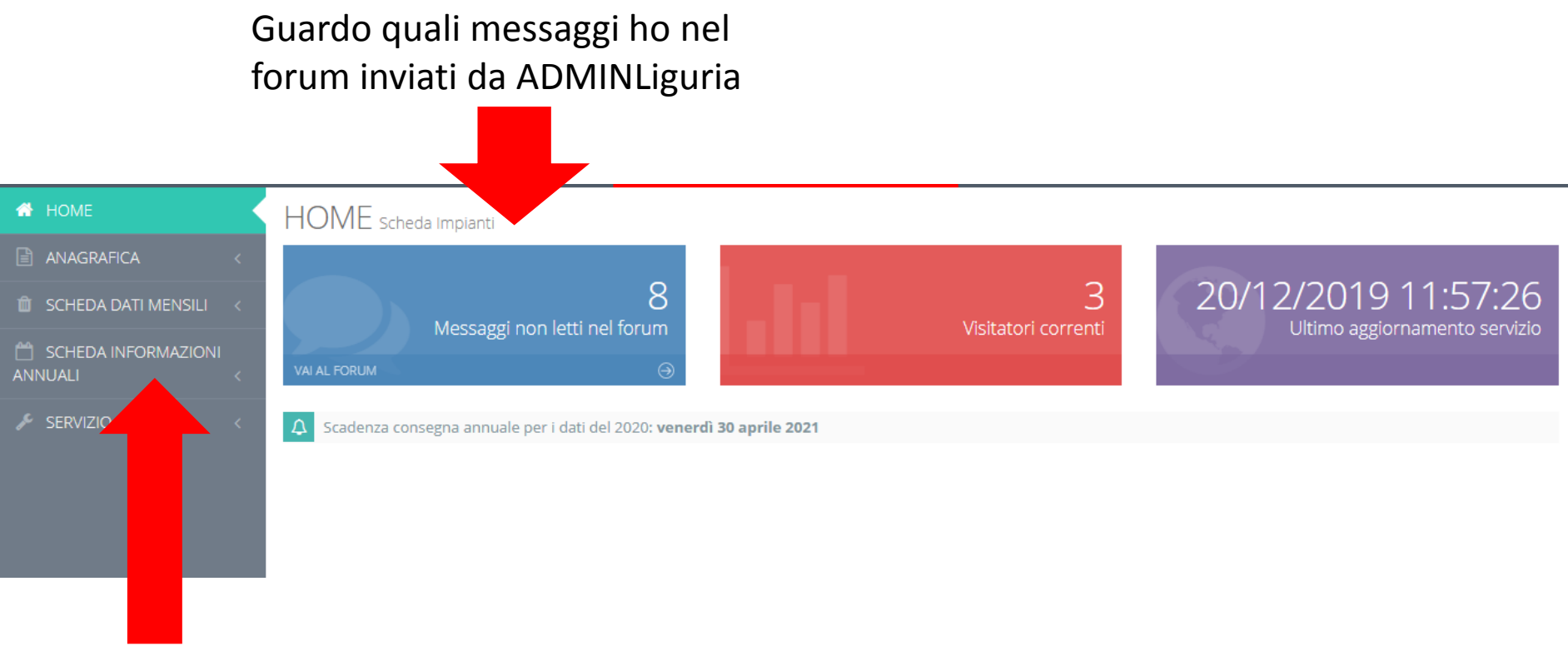

Poi per il 2019 vado a caricare le informazioni previste per la scheda informazioni annuali

Sono diverse per ogni tipologia di impianto

## Giacenze 31/12

#### Controllo che l'anno sia il 2019

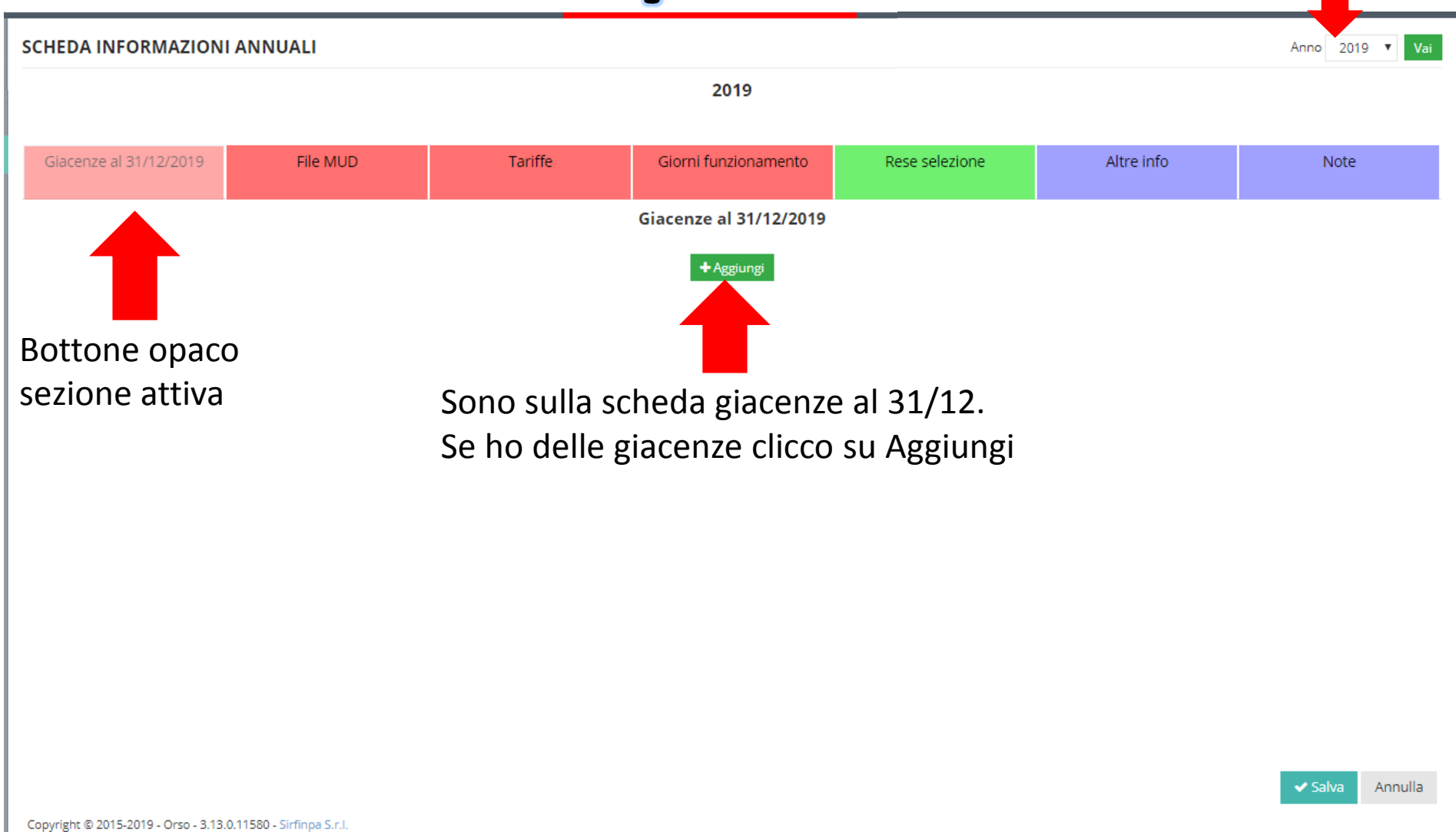

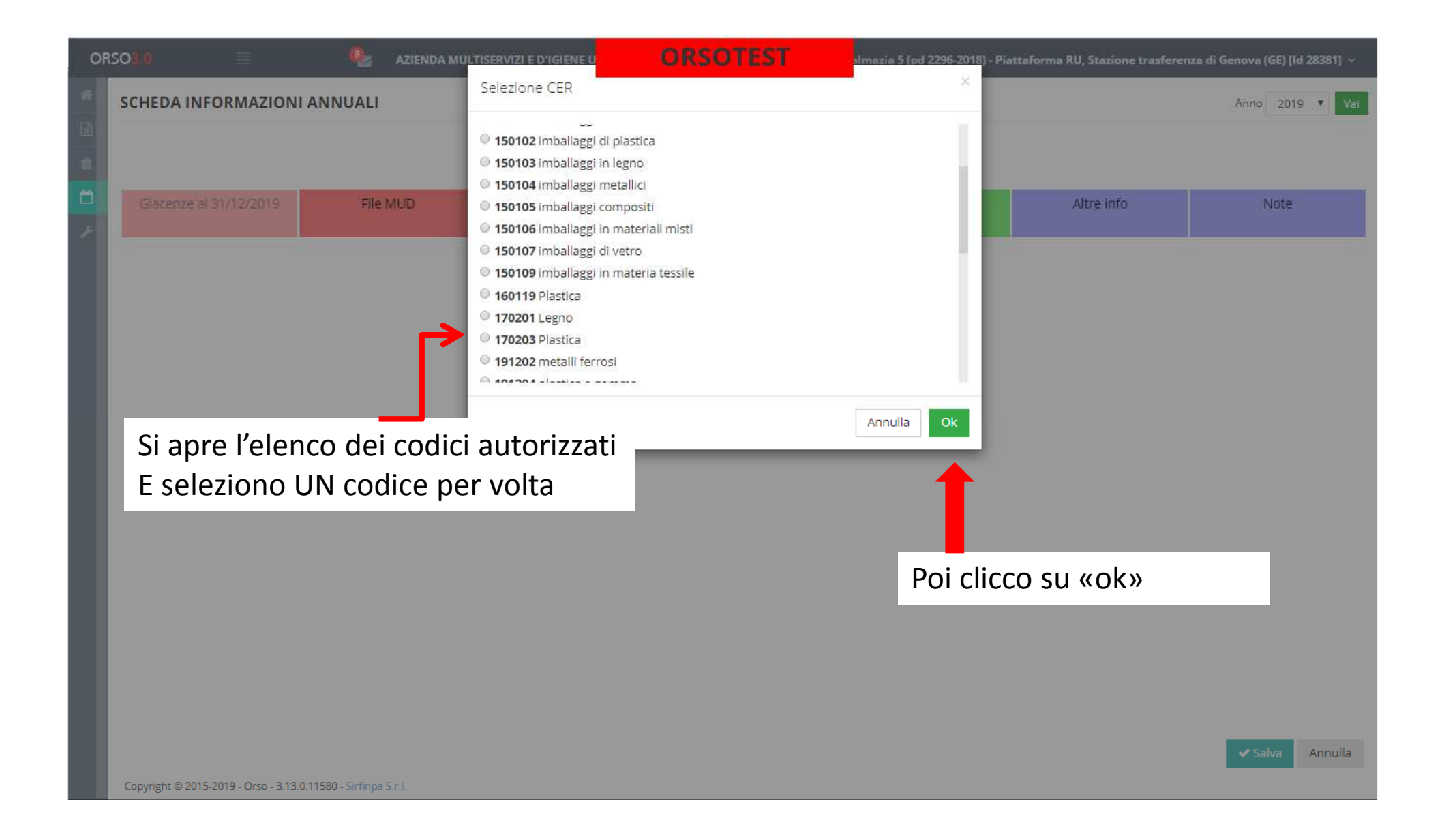

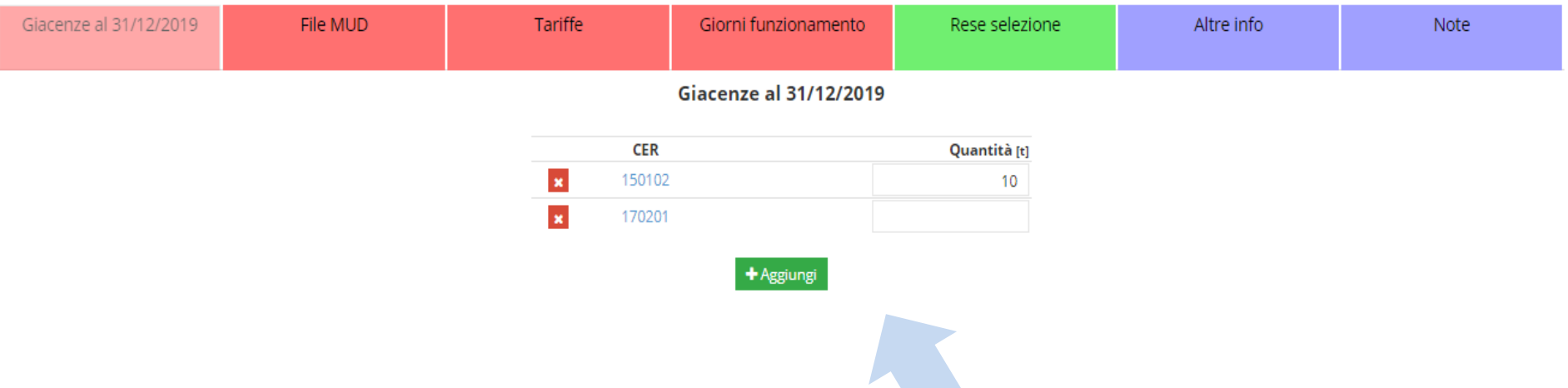

Metto le quantità in **tonnellate** per ciascun codice e clicco «salva». Ogni nuovo codice che devo mettere clicco «aggiungi» fino a che non ho messo tutti i CER

 $\begin{array}{cccccccccccccc} \multicolumn{2}{c}{} & \multicolumn{2}{c}{} & \$ 

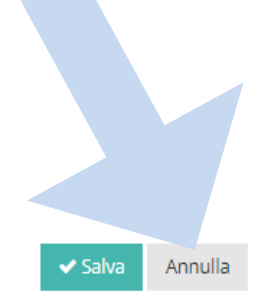

### **File MUD**

#### Carico il MUD nel tracciato originale

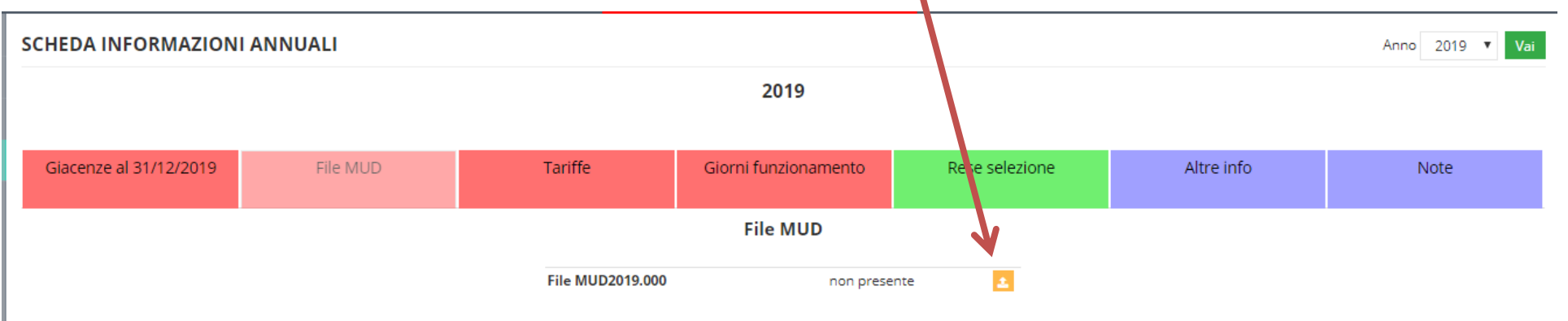

Clicco «seleziona file» <sup>e</sup> si apre una finestra di dialogo dove ricercare il percorso del file

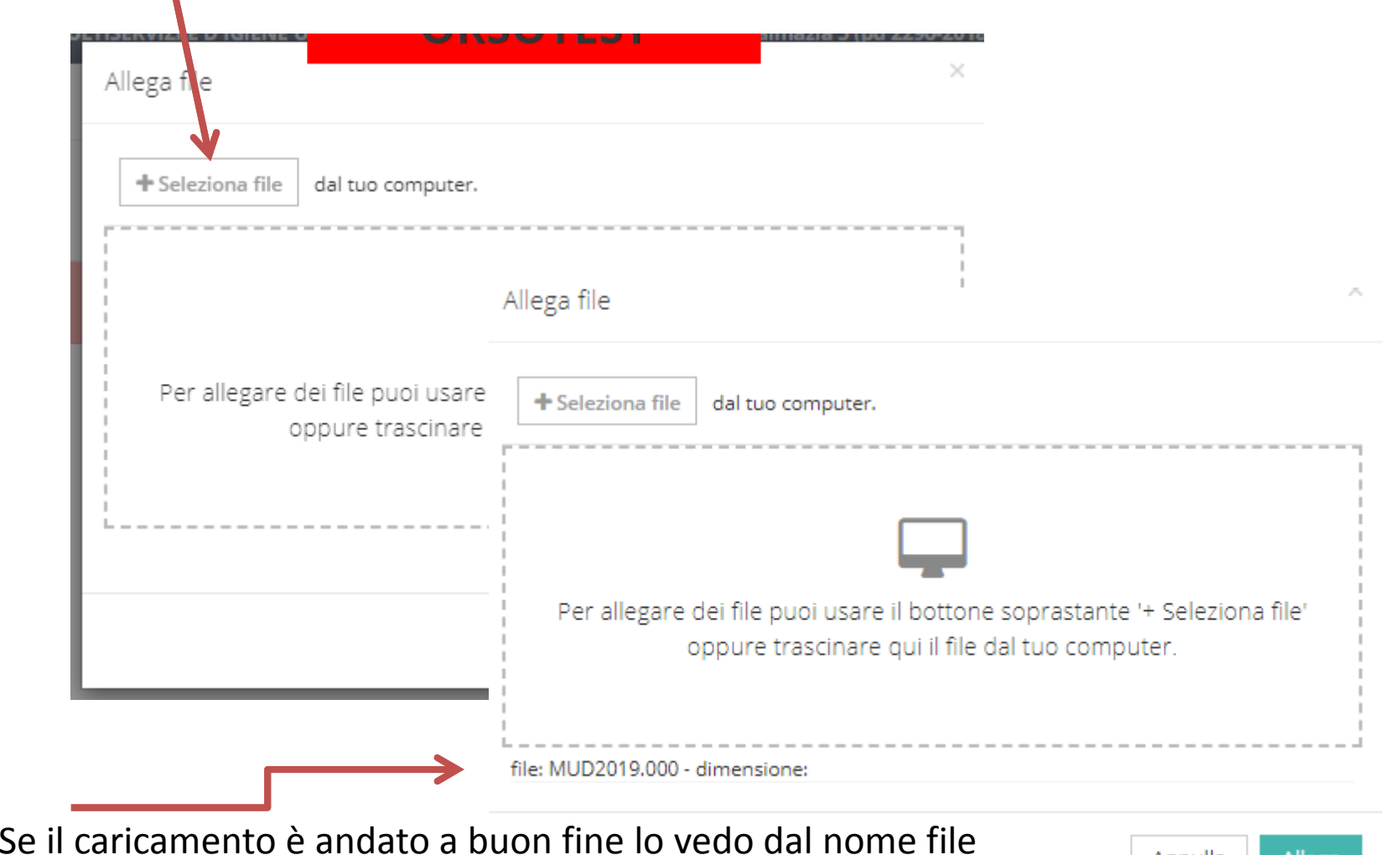

Allega Annulla | Clicco «allega»

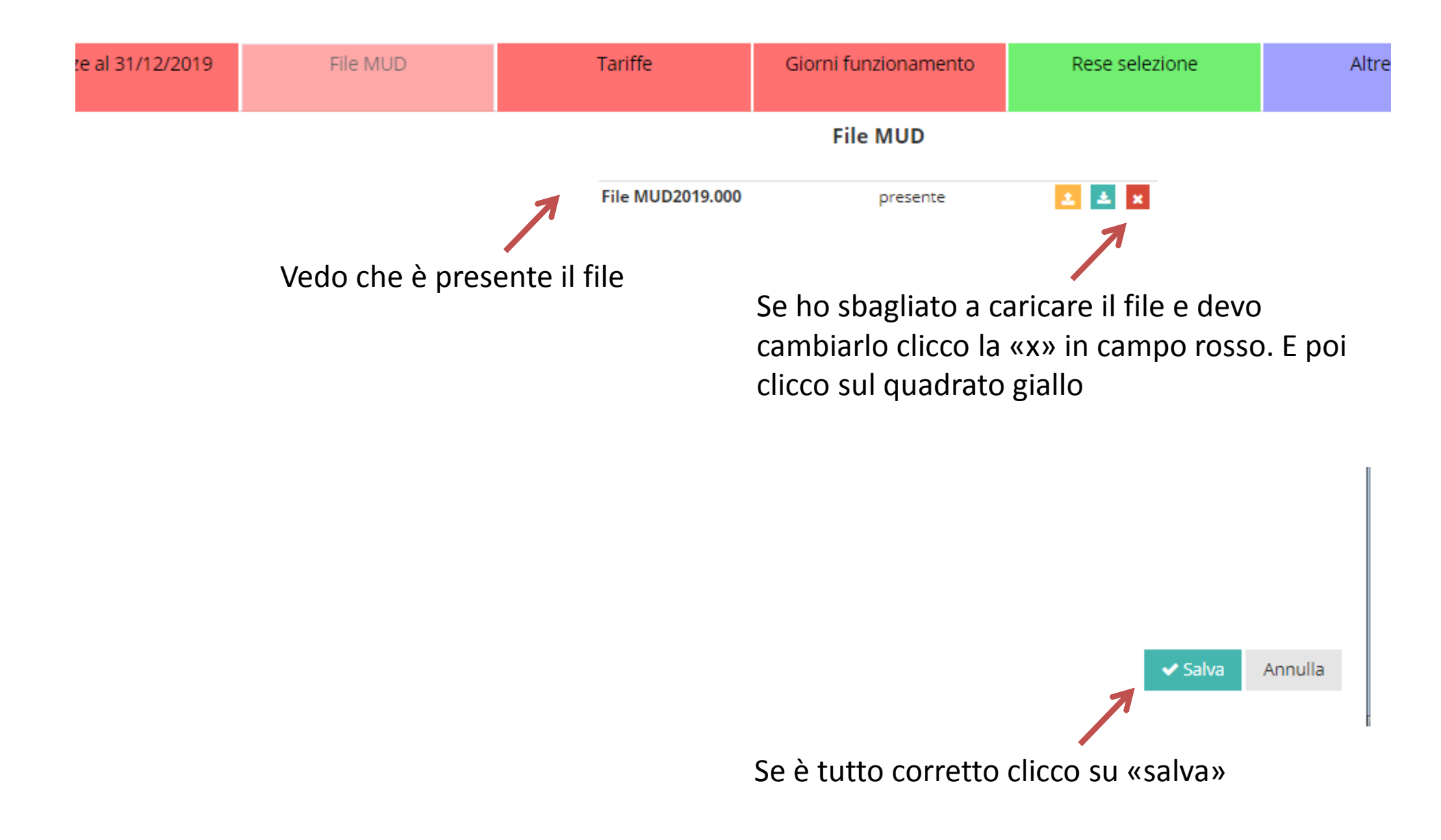

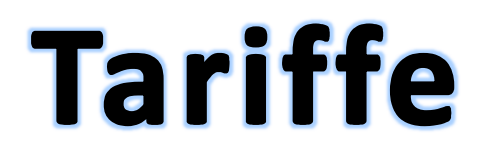

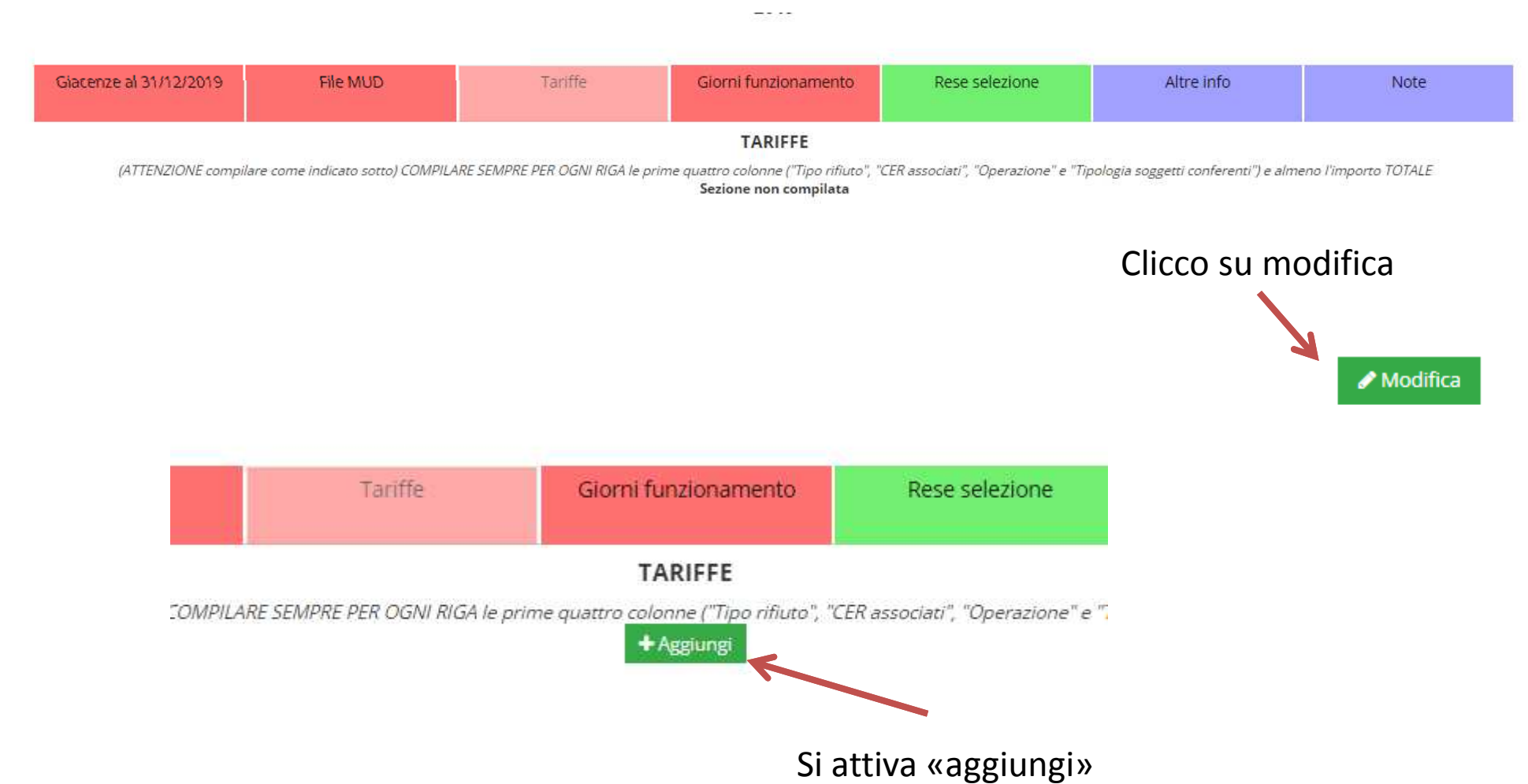

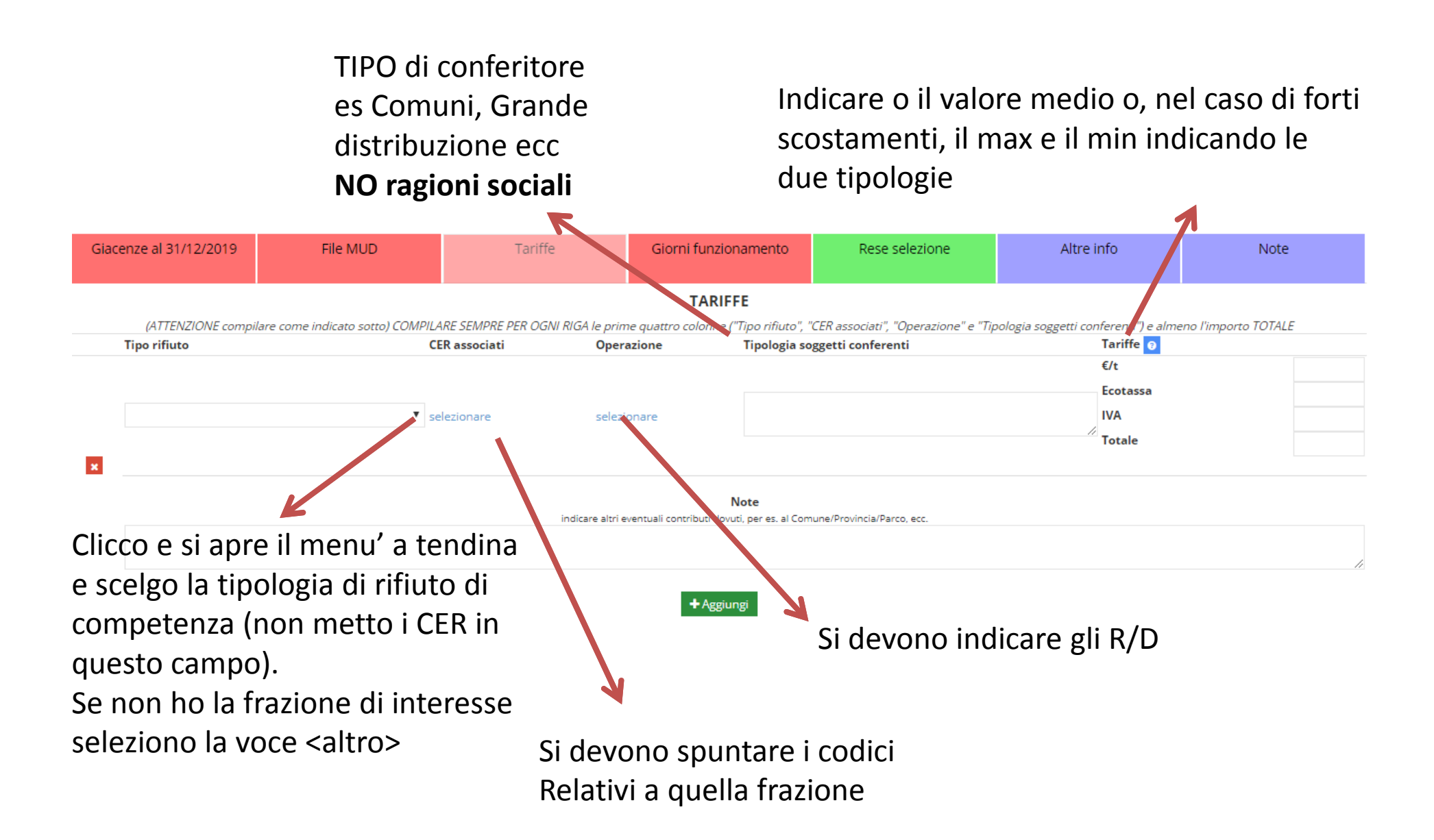

### Giorni di funzionamento

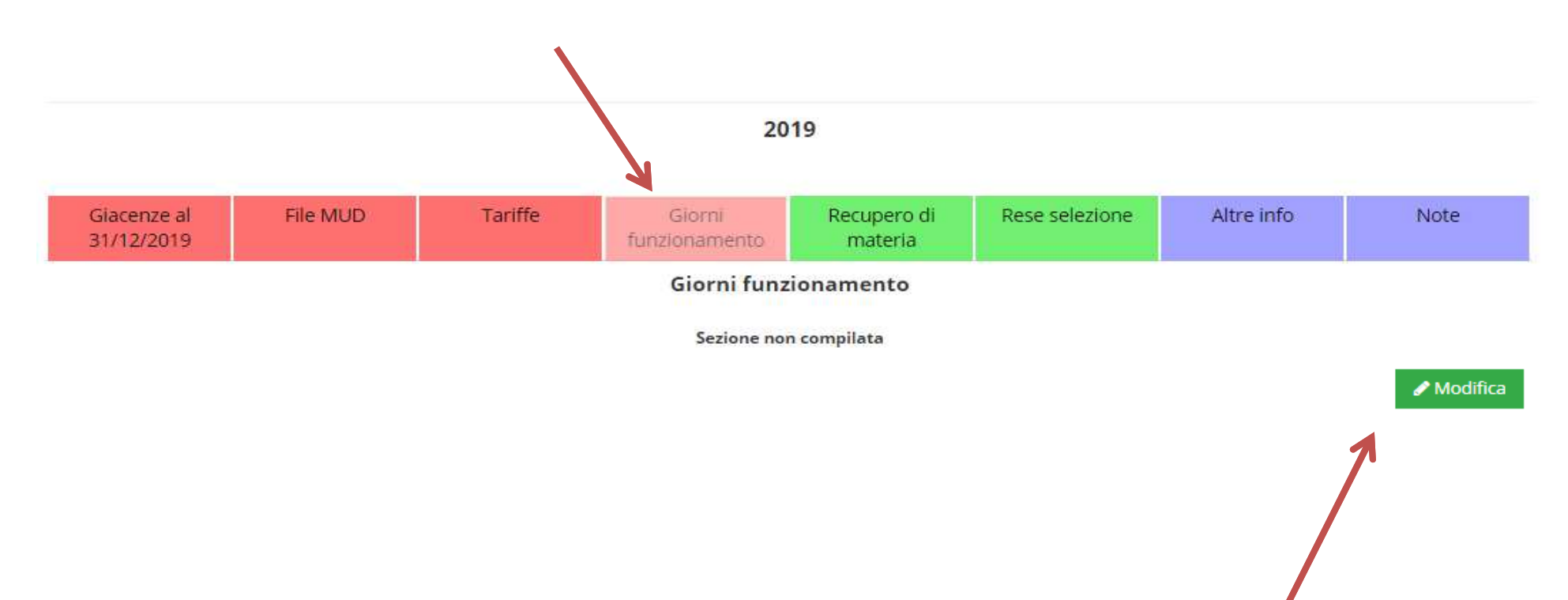

Clicco su modifica per inserire il dato

Se sono presenti linee che lavorano con tempi/giornate SIGNIFICATIVAMENTE diversi vanno distinti, altrimenti se l'intero impianto ha giornate di funzionamento equivalenti non <sup>è</sup> necessariofare distinzioni

**Se l'impianto è inattivo mettere «zero» e si conclude il caricamento per il 2019**

✔ Salva

Annulla

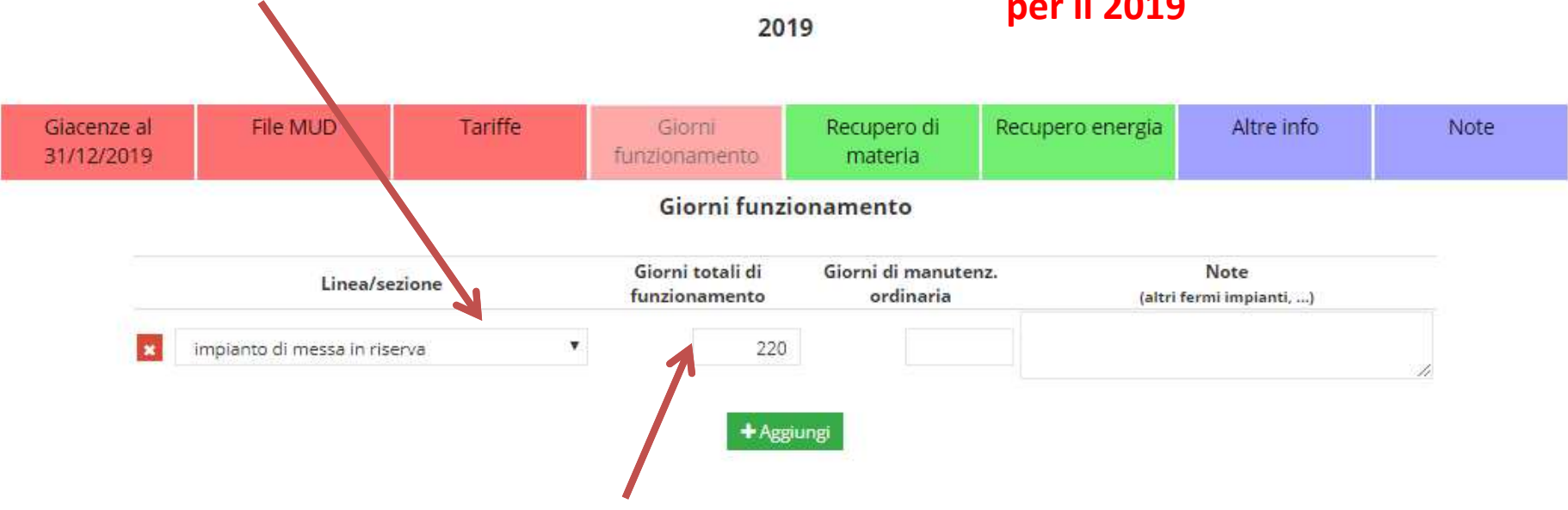

Il dato relativo ai giorni di funzionamento <sup>è</sup> un dato statistico quindi <sup>è</sup> sufficiente valutare le giornate di apertura settimanali moltiplicate per le settimane lavorative dell'anno <sup>e</sup> sottrarre <sup>i</sup> giorni di ferie <sup>e</sup> <sup>i</sup> periodi prolungato di fermo impianto. Non <sup>è</sup> necessario contare puntualmente <sup>i</sup> giorni di lavoro dell'impianto.

### Recupero di materia

#### **va compilato solo per mps o end of waste**

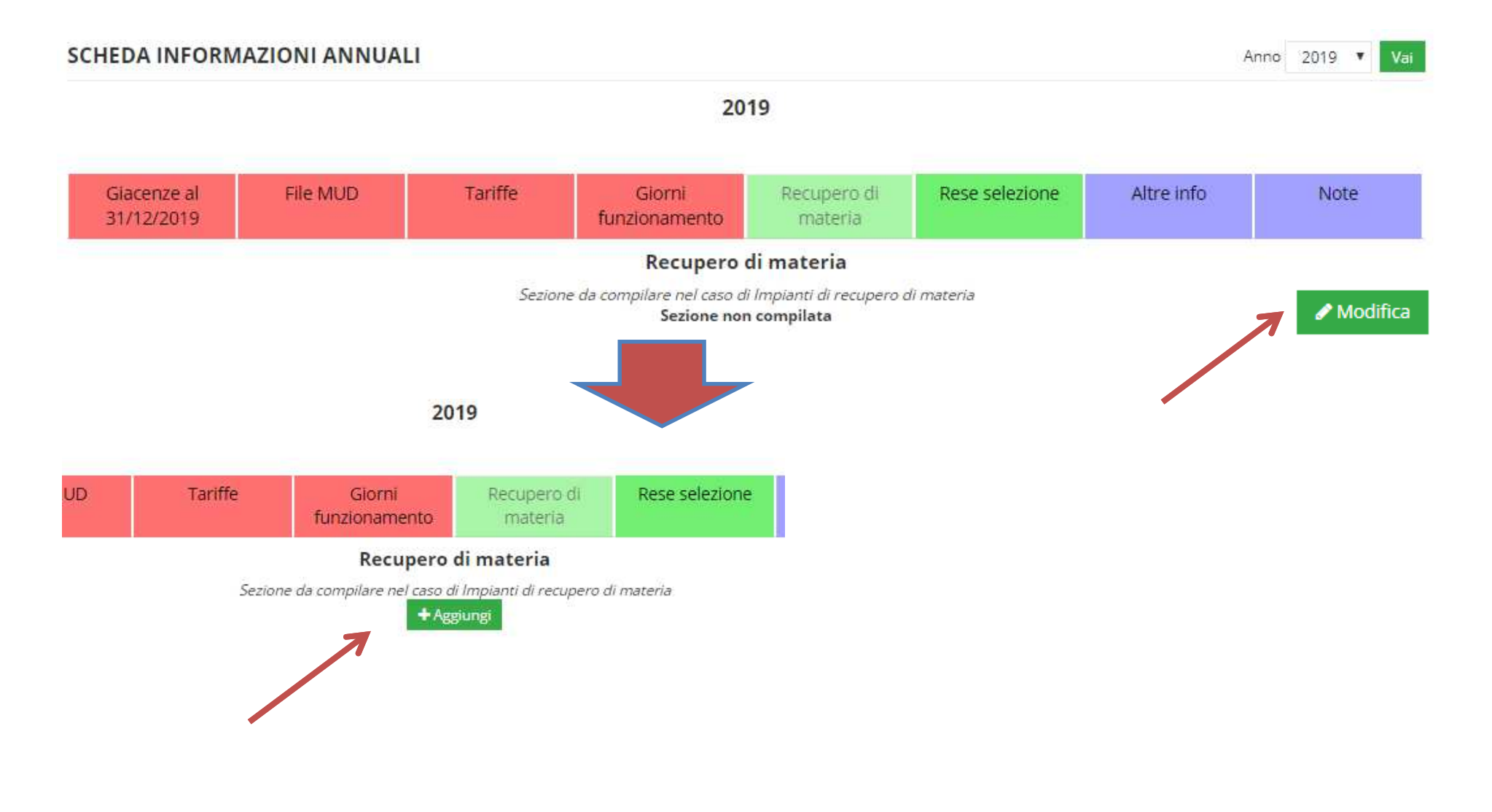

Cliccando sul menù <sup>a</sup> tendina esce l'elenco dei materiali ottenuti dal trattamento. Se non fosse presente si deve cliccare su <altro> <sup>e</sup> inserire il materiale

#### Vanno indicate le norme di riferimentoper il materiale prodotto

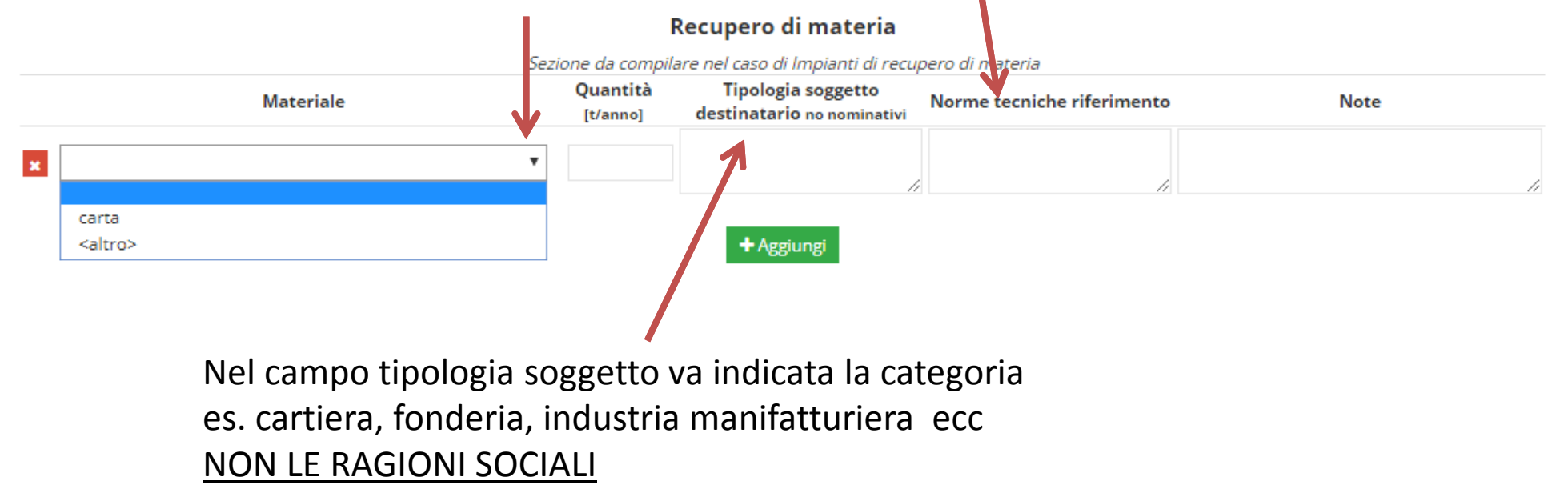

### Rese di selezione

#### Deve essere compilato entro il 29/2/2020

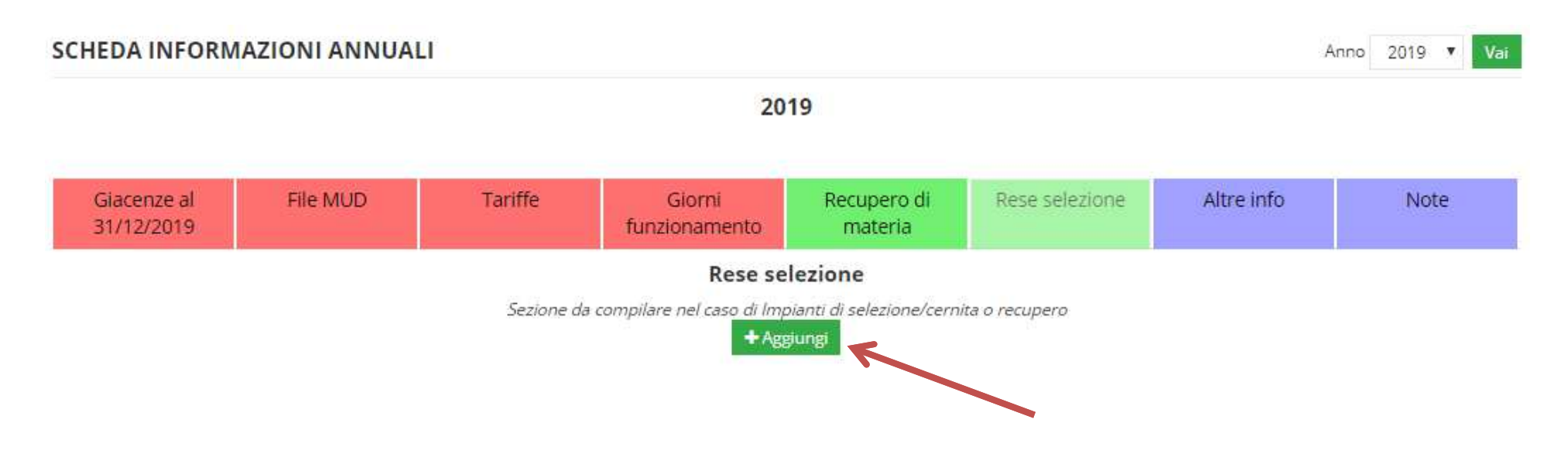

#### Va compilata solo per le rese ottenute dalla selezione di **150106** <sup>e</sup>**<sup>200307</sup>** proveniente da circuito urbano

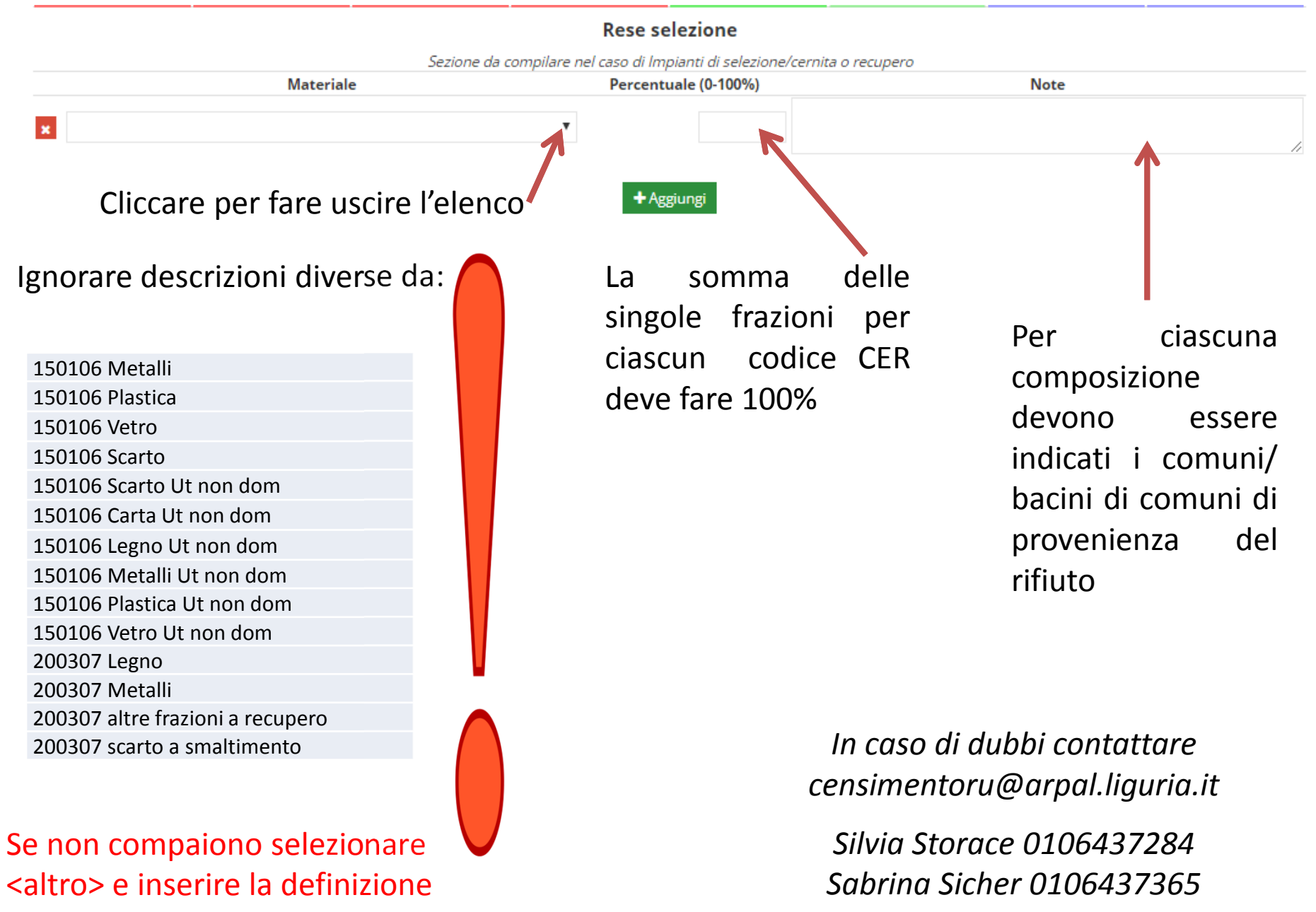

necessaria

*Laura Arrighi 0106437221*

### **Recupero energia**

### Va compilata solo da impianti di recupero energetico a sè stanti

2019

La scadenza di compilazione della scheda annuale avverrà martedì 30 giugno 2020

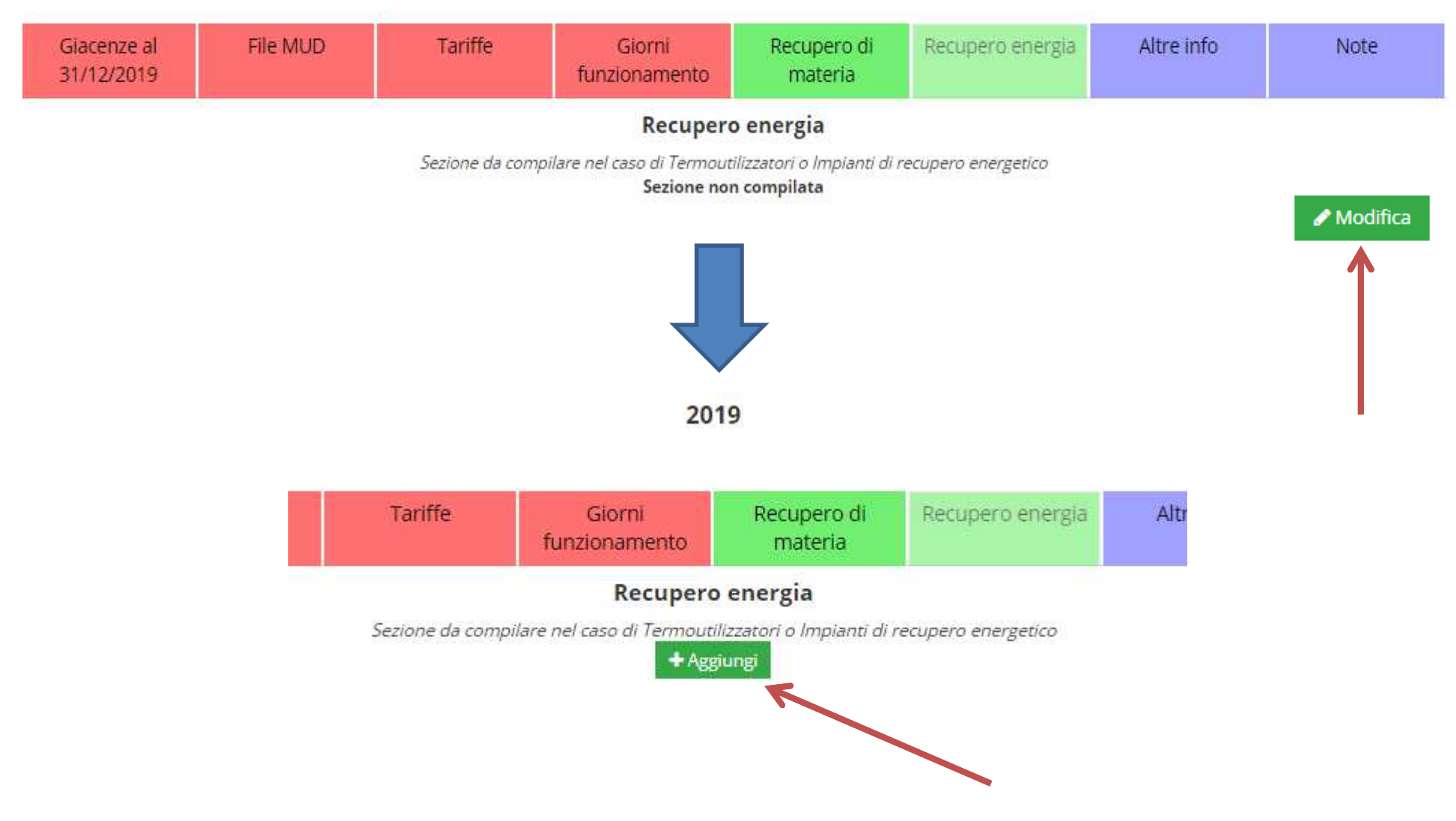

#### **ZU19**

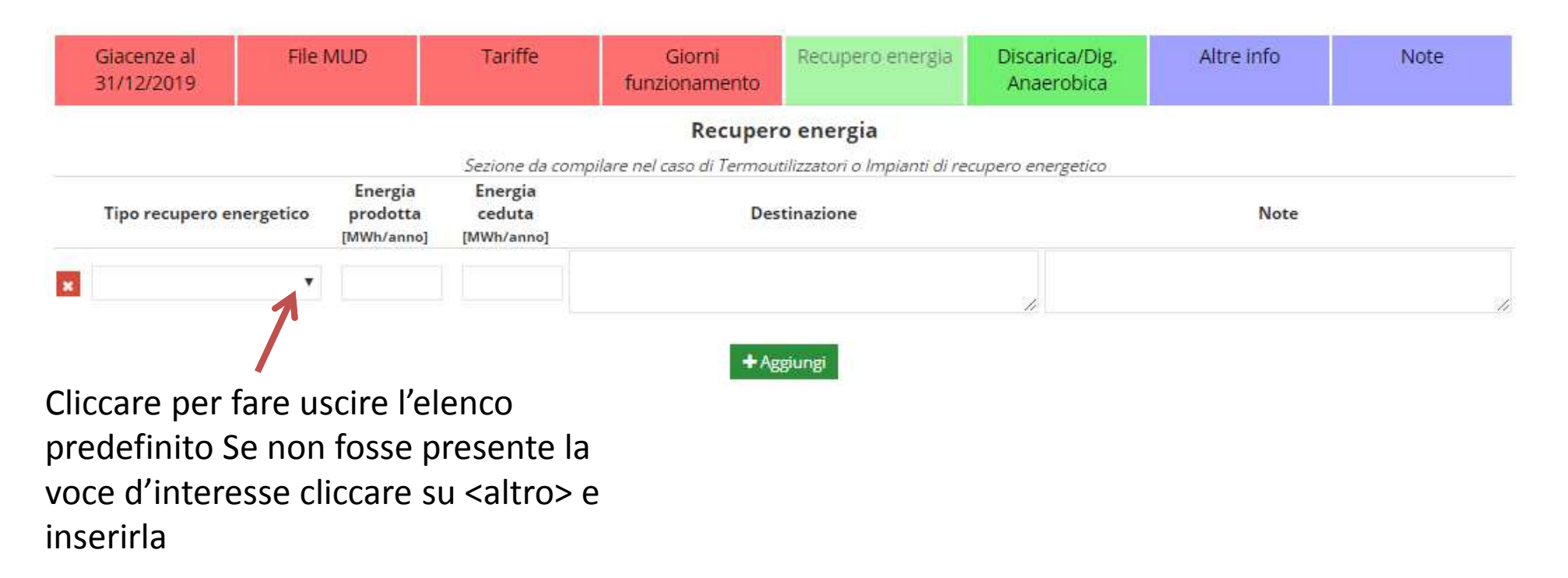

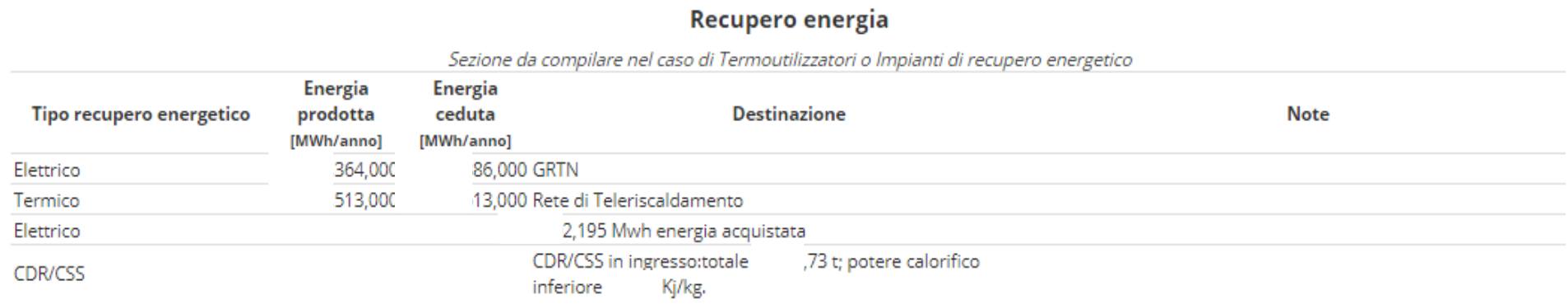

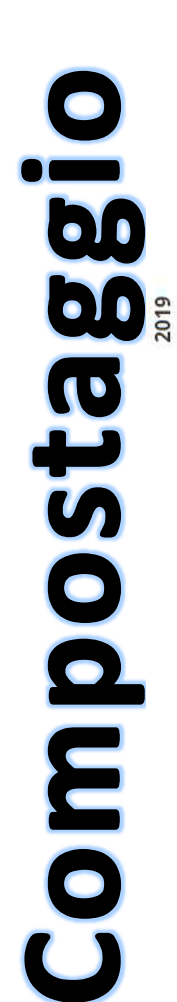

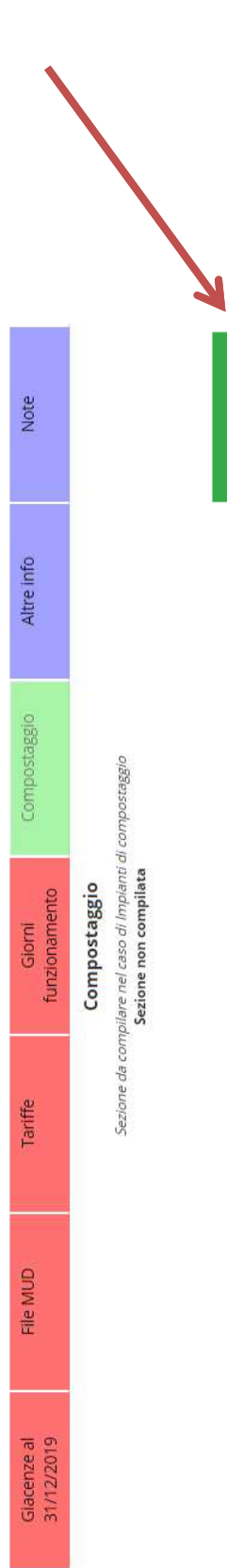

Modifica

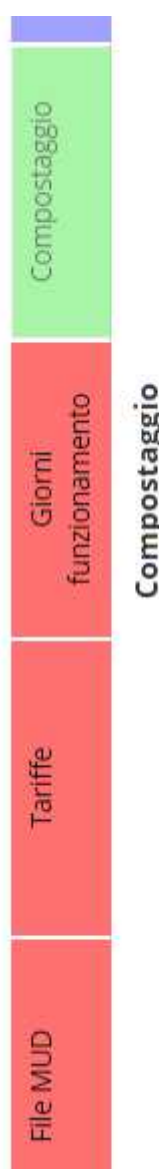

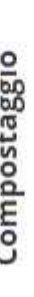

Sezione da compilare nel caso di Impianti di compostaggio

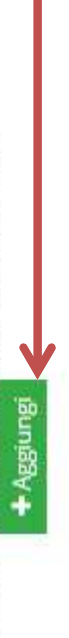

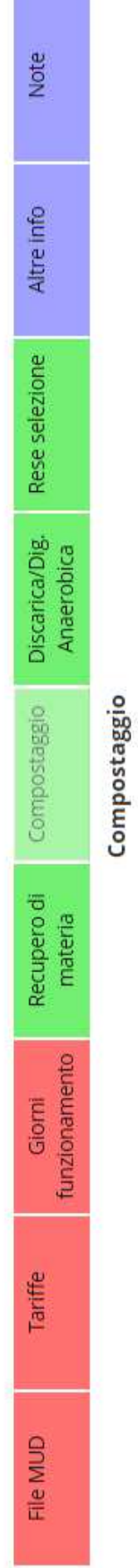

Sezione da compilare nel caso di Impianti di compostaggio

395,080 Quantità<br>[t/anno] Ammendate compostato misto (D.Lgs 75/2010) Materiale

Destinazione

Prezzo  $[6/t]$ 

1,530 Aziende agricole della

Note

Tipo mat. commercializzato

AMMENDATE SFUSO

Norme tecniche riferimento Allegato n.2 D.Lgs 75 del

# Discarica / **Digestione Anaerobica**

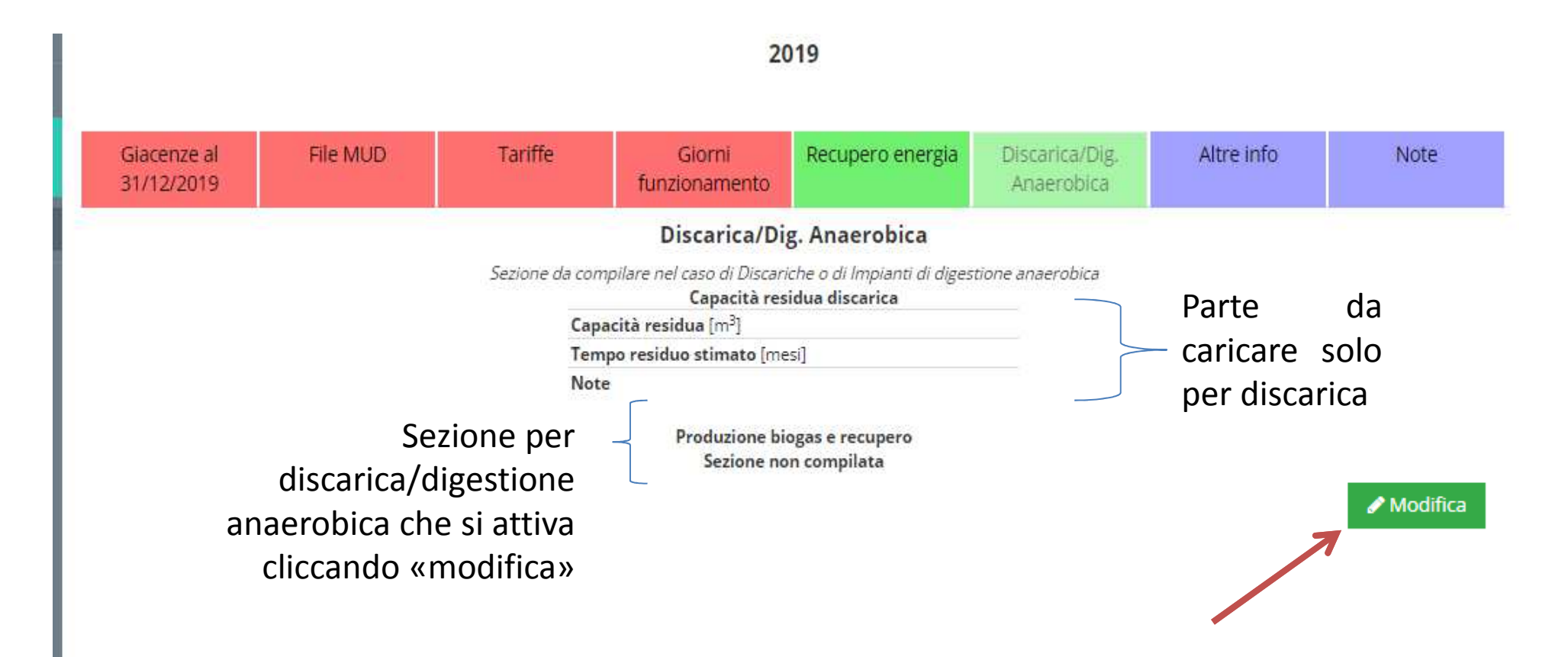

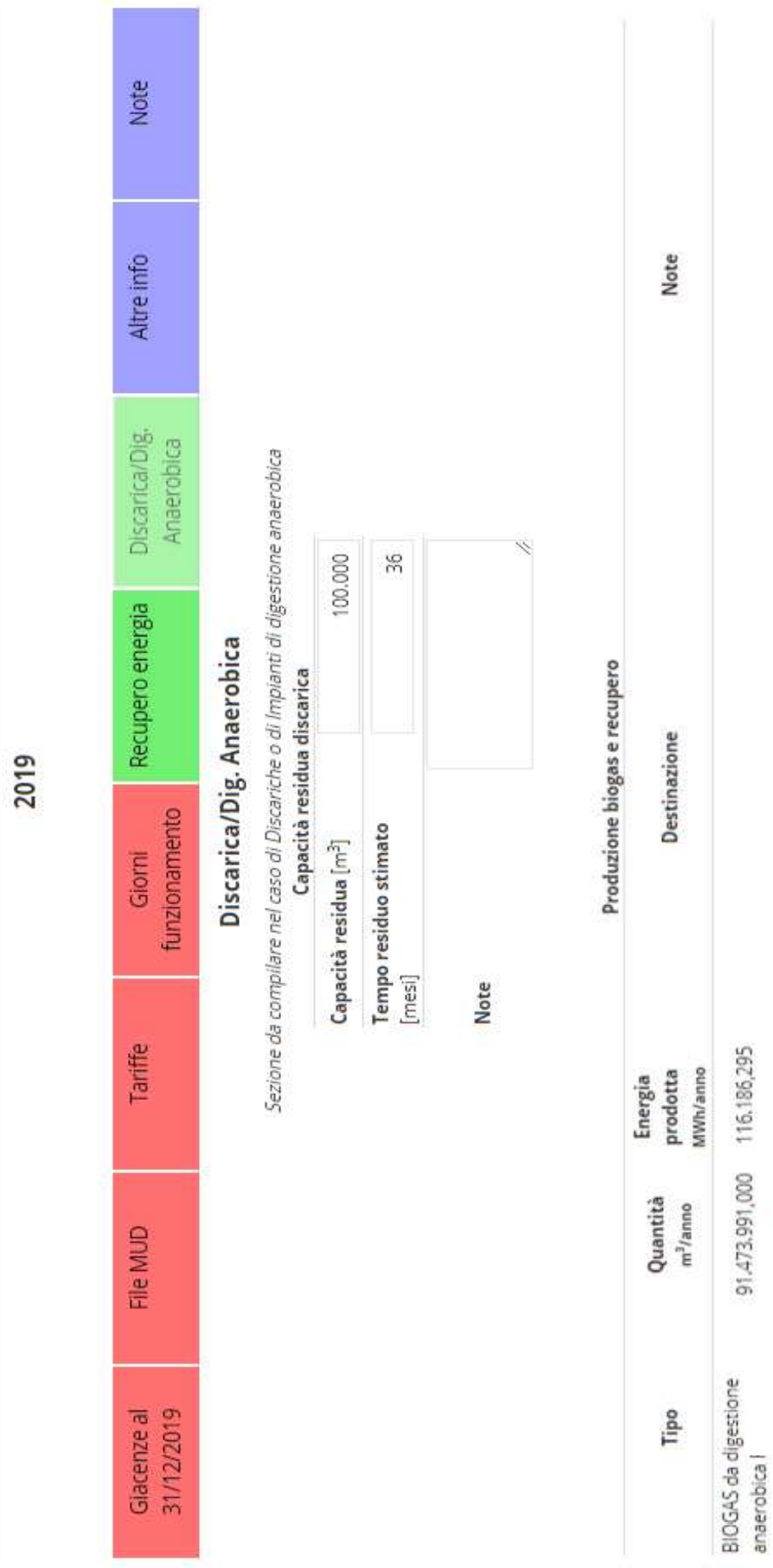